63

 $m$ hh F

A

Ne pas affic

cette boîte au démarrag

FOT

art Design

Fermer

### **1 Objectif :**

Génération d'une hélice de bateau à 3 pales, (diamètre de 15,5 pouces et pas de 14 pouces).

Utilisation d'éléments linéaires, d'éléments surfaciques et d'opérations multiples pour y parvenir.

### **2 Travail demandé :**

Réaliser le modèle CATIA 3D de l'hélice ci contre en respectant la procédure imposée :

### **3 Procédure :**

### *3.1 Réalisation du moyeu : solide de révolution.*

• Ouverture de l'atelier **Part Design**, Création de l'**esquisse1** dans le plan **zx** suivant les côtes ci-après, puis Génération d'une **Révolution** :

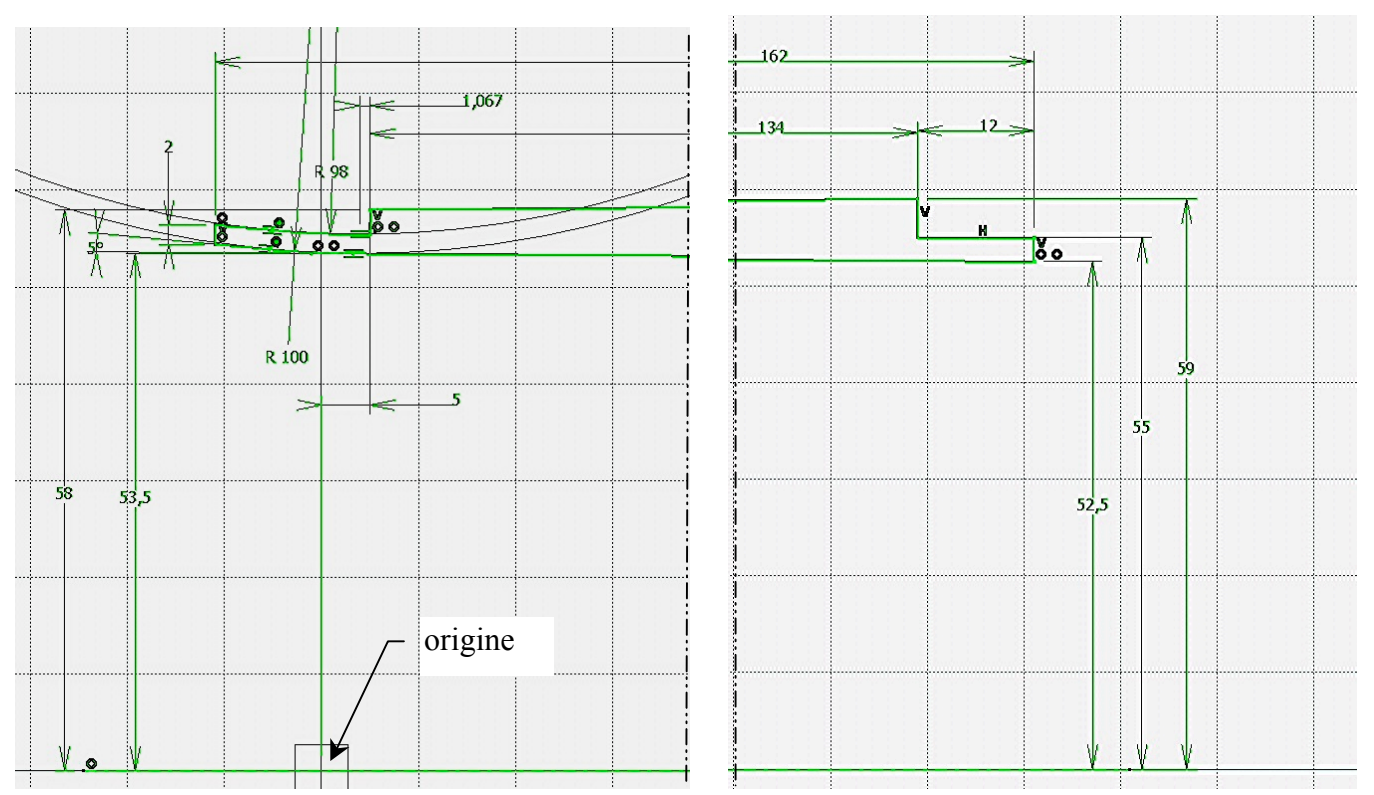

*Nota* : les rayons R98 et R100 sont concentriques, le corps n'est pas cylindrique mais conique (dépouille). Ci-après : l'**esquisse 2** pour achever le **Corps principal**.

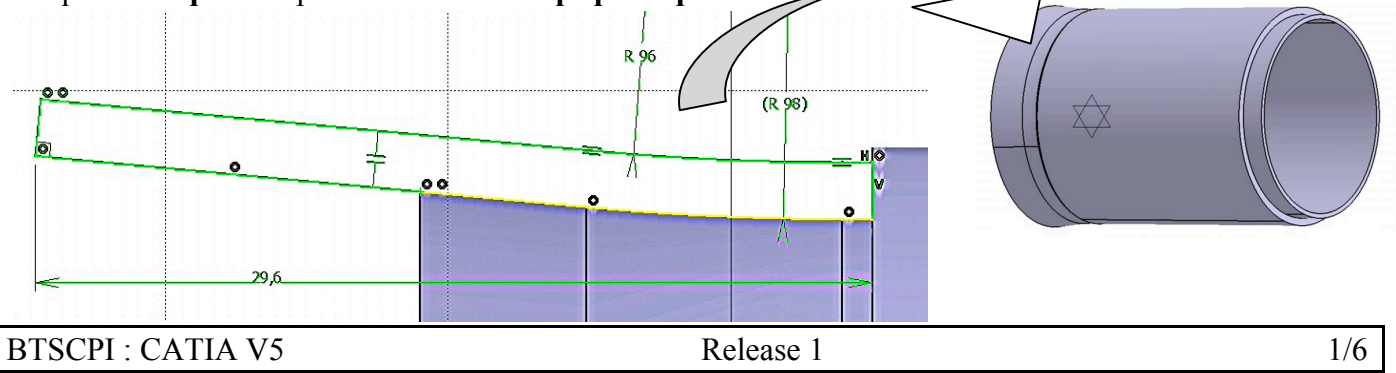

### *3.2 Corps surfacique 1 : Entrée les données linéaires de profil.*

#### **3.2.1 Création des éléments de référence :**

- a) Activer l'atelier : **Generative Shape Design**
- b) Définir un **Plan.1** passant par la courbe extérieure de la base de l'hélice
- c) Définir un **point.1** sur plan.1 en projetant l'origine **H=0** et **V=0**.

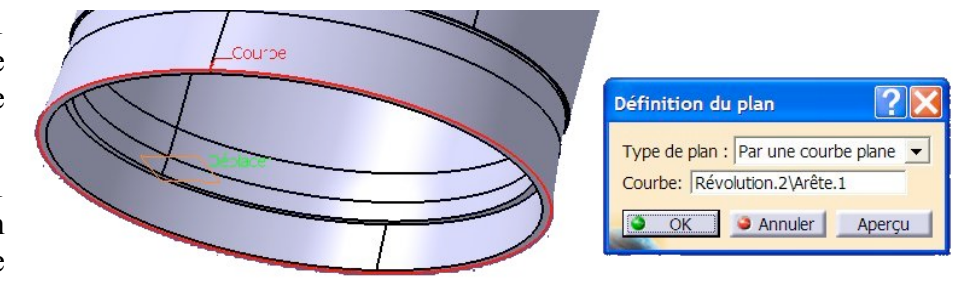

- d) Créer l'**Intersection.1** des plans **xy** et **zx**.
- e) **Insertion** > **Système d'axes** avec pour **origine : point.1** et **axe z : intersection.1,** voila donc pour les références qui nous serviront tout au long de la suite du TP.

#### **3.2.2 Définition des points du bord de fuite et certains du bord d'attaque :**

a) Générer les points dont les coordonnées dans le nouveau repère sont données dans le tableau ci-après :

*Astuce : en double cliquant sur l'icône d'une fonction, celle-ci reste active à répétition, en gardant les coordonnées précédentes.*

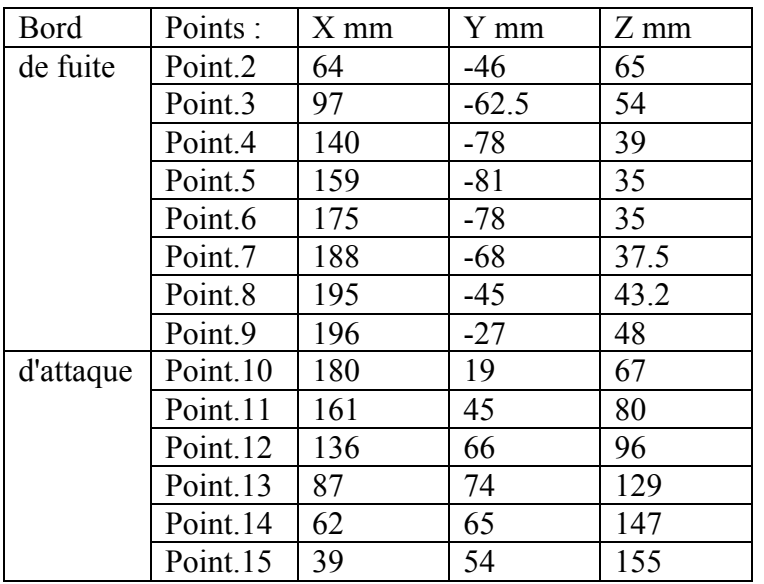

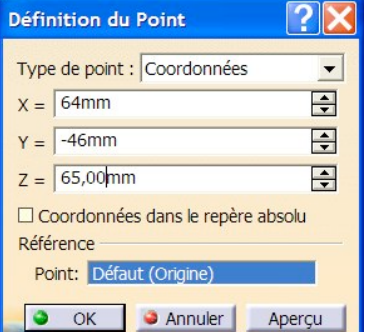

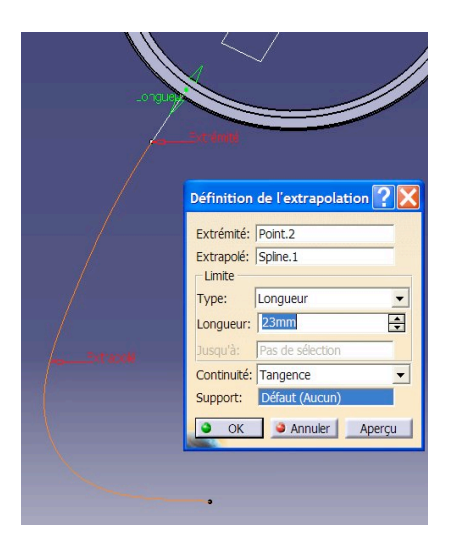

- b) Générer une **Spline.1** à partir de la fonction **Courbe** en passant simplement par les points **2 à 9** seulement définissant le bord de fuite de la pale d'hélice.
- c) **Extrapolation** de la Spline.1 d'au moins 23 mm pour obtenir l'intersection avec le Corps principal suivant la vue de dessus ci-contre.

#### **3.2.3 Définition des courbes de bases.**

a) Définir un **Cylindre** définissant le pas d'hélice de base ( $D = 70\% \times 15,5$  pouces) passant par :

**Point :** Point.1,

**Direction :** Intersection.1,

**Rayon :** 15.5" x 0.7 / 2 = 137.795 mm

**Limite 1 :** -25 ; **Limite 2 :** 125.

- b) Générer l'**Intersection.2** (point) entre ce cylindre et le bord de fuite.
- c) Créer l'**Hélice.1** de base suivant les indication ci-contre. Cette hélice défini l'intrados de la pale et, est située sur un cylindre à 70% du diamètre extérieur de l'hélice de bateau. Le pas est 14 pouces, soit 14 x 25,4 = 355,6 mm. La longueur utile est de 62,72 mm jusqu'au bord d'attaque.

#### INFORMATIONS IMPORTANTES :

*Définition de la courbe extrados :*

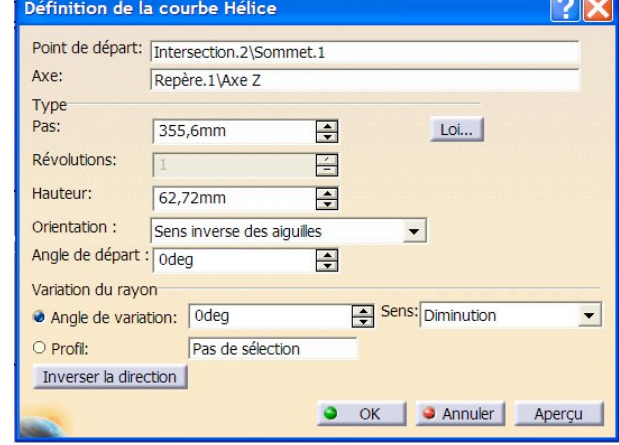

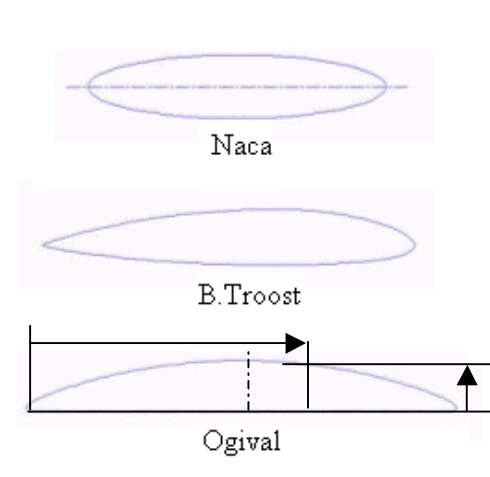

*Trois types de profils sont fréquemment utilisés pour la construction navale : le NACA, le B. TROOST et l'ORGIVAL.*

*C'est ce dernier qui est utilisé pour ce type d'hélice. Il possède la particularité d'être plat à l'intrados ; ce qui permet de le placer directement sur la courbe en hélice de notre pale.*

*À partir de la longueur de profil type, on peut écraser plus ou moins le dessus (extrados) en fonction de l'épaisseur maximale souhaitée.*

*L'ordonnée d'un point extrados est donnée en fonction de sa position géodésique exprimée en fraction de longueur (%).*

*Ce profil est symétrique par rapport à l'axe vertical situé à 50%.*

Le tableau ci contre définit les trois profils utilisé pour construire la **Surface multi-sections** extrados

- d) Utiliser le pourcentage de longueur pour placer sur la courbe **Hélice.1** une série de points tous distants de la référence **Intersetion.2** de 2 à 98**% de la longueur** en position **géodésique**.
- e) Placer le point extrados en définissant une **Droite** : Point-direction à partir de chacun des points précédents et suivant la direction **Intersection.1.** La longueur de chaque droite est donnée dans la colonne Z du profil à 70% pour chaque X correspondant.

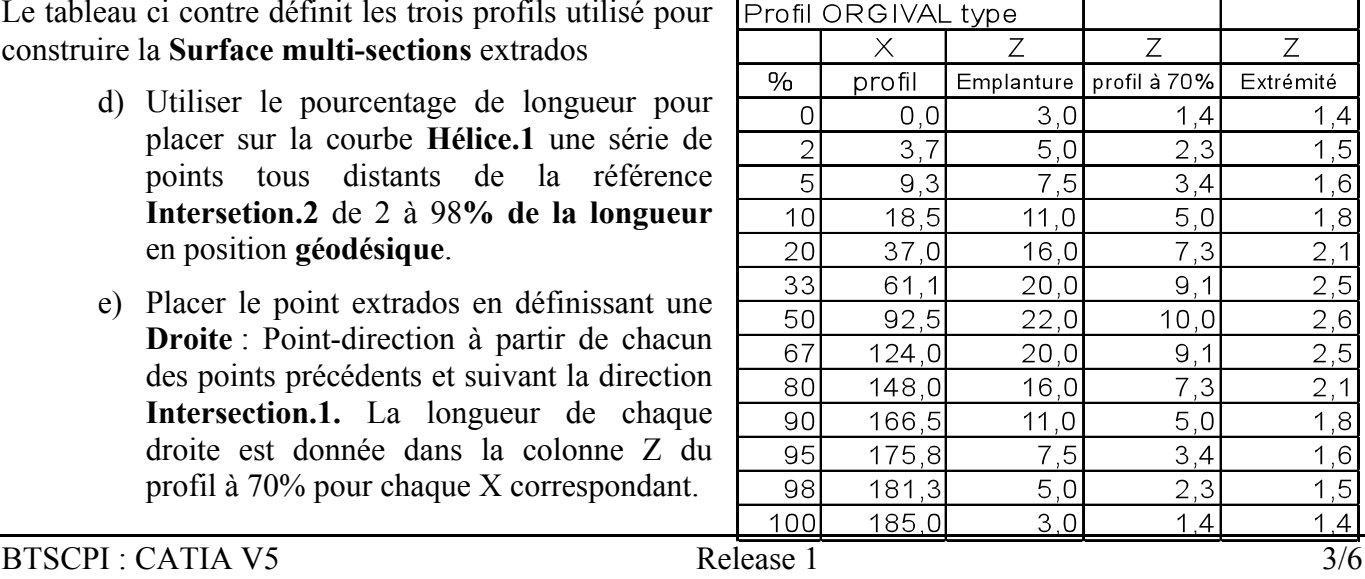

f) Faire passer une **Courbe** par ces points extrémités de chaque segment de droite. Ainsi on obtient l'extrados de la section située sur un cylindre à 70% du diamètre extérieur.

*Astuce : Vous pouvez cacher les éléments utilisés dont vous n'avez plus besoin pour l'instant ; par exemple les points et droites de ce profil, ainsi que le cylindre…*

- g) Réaliser le même travail pour le profil d'emplanture :
	- D'abord **Extraire** un cylindre de la face extérieure du corps principal ;
	- A partir du point **Intersection** de la courbe extrapolée du bord de fuite et de notre dernière **Extraction**, générer une **Hélice.2** de pas =  $320$  mm et de hauteur =  $85.58$  mm.
	- Puis en prenant les valeurs du tableau précédent, colonne emplanture, générer les **Points** géodésiques, les **Droites**, et enfin la **Courbe** extrados.
- h) Réaliser le même travail pour le profil d'extrémité :
	- Faire un cylindre de diamètre extérieur 15,5 pouces ( $R = 196.85$  mm) ;
	- A partir du point **Intersection** de la courbe extrapolée du bord de fuite et de notre dernier **Cylindre**, générer une **Hélice.3** de pas = 315 mm et de hauteur = 14 mm ;
	- Puis en prenant les valeurs du tableau précédent, colonne extrémité, générer les **Points** géodésiques (à 5, 10, 33, 67, 90 et 95%), les **Droites**, et enfin la **Courbe** extrados.

*Astuce : Vous pouvez cacher les éléments utilisés dont vous n'avez plus besoin pour l'instant ; par exemple les points et droites de ce profil, ainsi que le cylindre…*

#### **3.2.4 Tracé du bord d'attaque :**

a) Tracer la **Courbe** du bord d'attaque (**Spline**) en commençant par le point extrémité ((**Point.9**) de la courbe du bord de fuite (**Extrapolation.1**) ; pour ce point, sélectionner la direction tangence en continuité avec la courbe du bord de fuite.

Pour les autres points utilisé ceux déjà créés au §3.2.2 a) en ajoutant un passage obligé par les extrémités (sommets) des hélices d'extrémité, de base (70%) et d'emplanture comme décrit ci-contre.

- b) **Découpage** : limiter les courbes de bord d'attaque et bord de fuite à la portion comprise entre les deux hélices extrêmes.
- c) **Projection** : projeter l'**Hélice.2** sur la surface extraite du corps principal (**Extraction.1)**
- d) Le long du bord d'attaque découpé, générer des segments de droite verticaux de 1,4 mm de hauteur pour les cinq premiers points en partant de l'hélice d'extrémité, puis 1,7 mm pour le suivant (**Point.**14) et 2.1 mm pour le dernier (**Point.15**).
- e) Faire de même le long du bord de fuite avec 1,4 mm pour tous les points, sauf le **Point.2** qui recevra un segment de 2 mm de hauteur.
- f) Générer sur les points hauts des segments les deux **Courbes** guides de l'extrados. (Vue page 5)

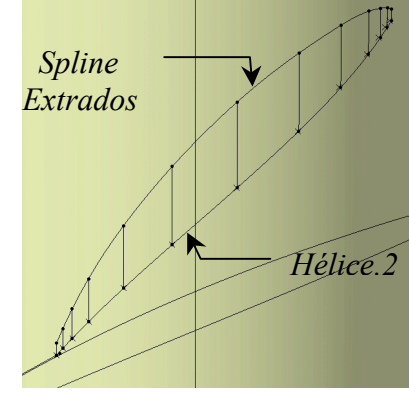

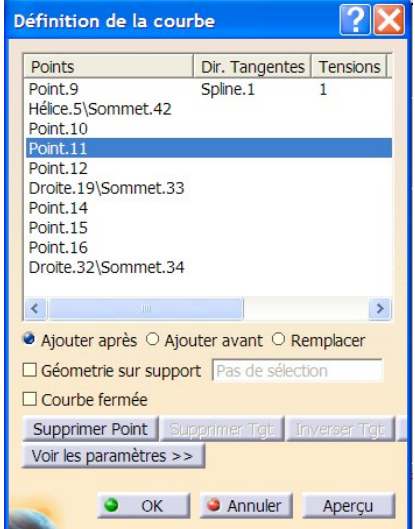

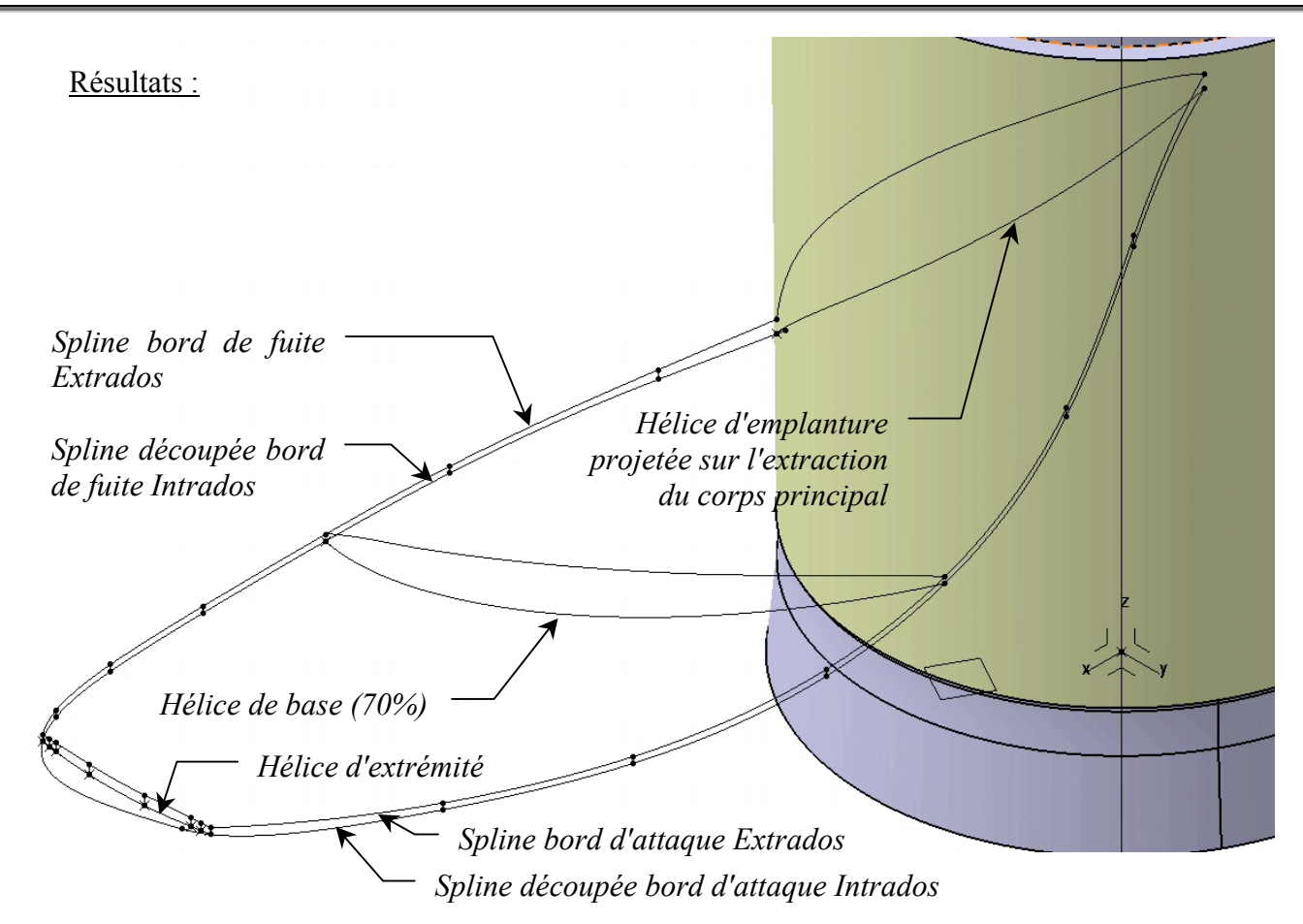

### *3.3 Corps surfacique 1 : Génération des surfaces*

### **3.3.1 Réalisation intrados et extrados :**

- **a)** Intrados : **Surface multi-sections** à partir des courbes suivantes :
	- la projection de l'hélice d'emplanture ;
	- l'hélice de base située au milieu de la pale ;
	- l'hélice d'extrémité ;

Avec pour guides :

- spline découpée du bord d'attaque ;
- spline découpée du bord de fuite.
- **b)** Extrados : **Surface multi-sections** à partir des courbes suivantes :
	- la spline extrados d'emplanture ;
	- la spline extrados de base située au milieu de la pale;
	- la spline extrados d'extrémité ;

Avec pour guides :

- spline extrados du bord d'attaque ;
- spline extrados du bord de fuite.

#### **3.3.2 Finition de la pale :**

- a) Générer un **Congé de raccordement** de type **Fillet-biTangent** de rayon 8 mm lissé entre le cylindre extrait du corps principal (dont on aura pris la précaution avant de le couper en 2 suivant un plan vertical) et le nouvelle surface multi sections intrados et extrados.
- b) Cacher tous les éléments linéaires précédents.
- c) Extraire deux nouvelles courbes à partir du profil extrémité extrados et intrados.
- d) Ajouter un point situé à 2,5 mm en Z au dessus du **Point.8**.
- e) Créer deux nouvelles surfaces extrapolées de 10 mm en extrémité de celles muti sections.

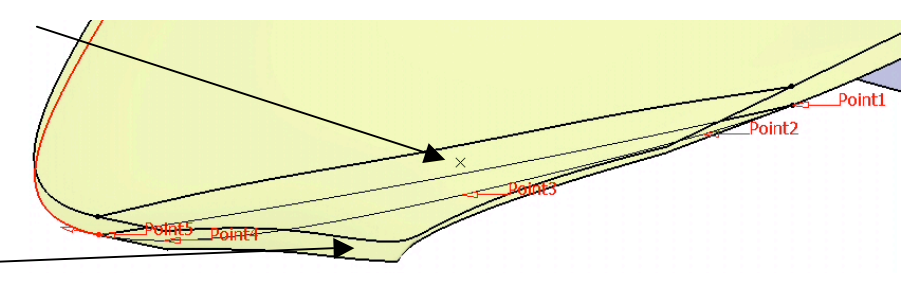

- f) Créer une courbe reliant les points extrémité des bords d'attaque et bord de fuite comme sur la figure ci-dessus, continue en tangence et passant par les points Point.7, Point.8, & Point.9 ; et projeter cette Spline obtenue sur la surface intrados extrapolée.
- g) Projeter les points Point.7, Point.8, & Point.9 sur la surface extrados extrapolée avec pour direction la droite verticale Intersection.1.
- h) Créer la courbe obtenue passant par ces points et continue en tangence aux courbes extrados du bord de fuite et du bord d'attaque, et projeter cette Spline obtenue sur la surface extrados extrapolée.

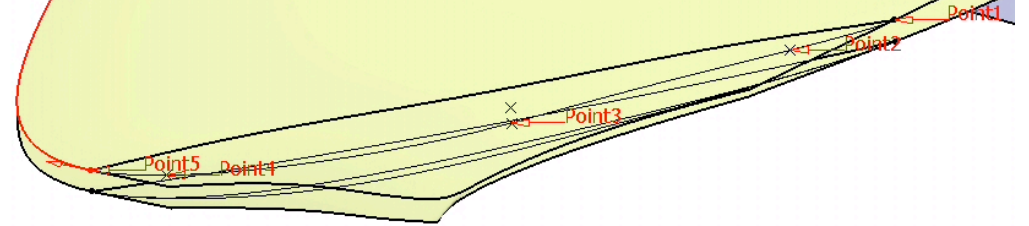

i) Découper les extrapolations extrados et intrados avec comme limites ces nouvelles courbes projetées.

VOILA : LES SURFACES PRINCIPALE DE LA PALE SONT PRATIQUEMENT TERMINEES.

S'IL VOUS RESTE DU TEMPS, VOUS POUVEZ CONTINUER EN ESSAYANT DE FERMER PAR DES SURFACES GUIDEES POUR ARRONDIR LES BORDS.

### *3.4 Corps surfacique 2 : Opération Rotation (à 120° des pales 2 & 3).*

Résultat :

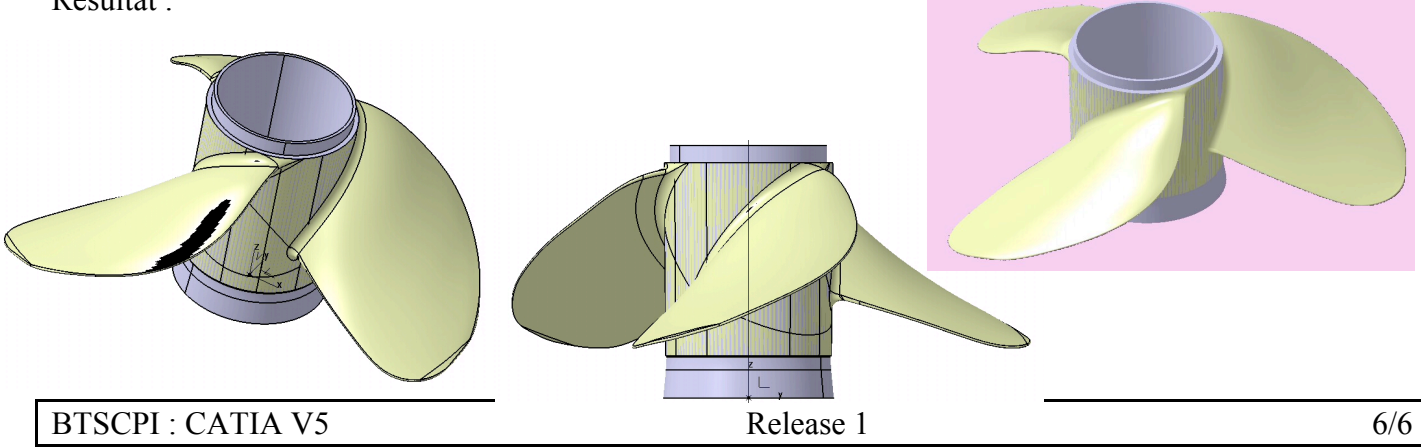